# **TDAppTools v3.1**

(see [Version](#page-8-0) history for details on changes)

For a complete overview of features and how to integrate TDAppTools into your projects several videos have been created instead of a complete written manual.

Please watch the videos on YouTube TDWiki channel:

### [https://www.youtube.com/playlist?list=PL5Q\\_7YSEiYKA1UbLcZJWXm0wjQfwYxY5x](https://www.youtube.com/playlist?list=PL5Q_7YSEiYKA1UbLcZJWXm0wjQfwYxY5x)

### **Quick overview of files**

Each TD version has its own set of files to be used which are part of the TDAppTools package. Pick the correct version based on the TD version you use for your application.

Each specific folder contains these files:

### *TDAppTools.apd / TDAppTools\_x64.apd*

Runtime file to deploy along with your application runtime.

It contains the TDAppTools features as a module (dynalib).

For TD x64 versions, the file needed is TDAppTools\_x64.apd.

### *TDAppTools.dll / TDAppTools\_x64.dll*

Runtime file to deploy along with your application runtime.

This file is a helper dll file which contains specific functionalities to make some of the TDAppTools features possible. This dll is needed by TDAppTools.apd and must be deployed with the dynalib for TDAppTools to work.

The dll is compatible with all TD versions starting with TD 2.1 and up. TDAppTools reuses the same TDAppTools.dll in each TD version.

For TD x64 versions, the file needed is TDAppTools x64.dll.

### *TDAppTools.apl / TDAppTools\_x64.apl*

TD Source library file to include in your application project source.

This is the interface to TDAppTools features. By calling the available global functions from this library in your project, the TDAppTools features can be started from within your application.

For TD x64 versions, the file needed is TDAppTools x64.apl.

# **How to integrate in your projects**

Copy these two files to the runtime folder of your application:

(TD x86 versions):

- TDAppTools.apd
- **TDAppTools.dll**

(TD x64 versions):

- TDAppTools\_x64.apd
- TDAppTools x64.dll

When you do not deploy TDAppTools along with your application for the end user, you can instead copy the apd and dll to the TD installation folder on the development system.

Make sure in any case that when you want to start TDAppTools features, the application must be able to locate these files on the system.

When the files are in the application runtime folder (along with your application exe) this will automatically be the case.

When deployed at another location, make sure the PATH setting on the system points to the folder where these files are deployed.

In your source project, include one library in the libraries section:

(TD x86 versions):

TDAppTools.apl

(TD x64 versions):

• TDAppTools\_x64.apl

This will add the needed functions to your project to start TDAppTools features.

Never include the TDAppTools.apd or TDAppTools\_x64.apd directly in your project, but use the include library.

Only then all TDAppTools features will be available.

The library is small and will not interfere or enlarge your project. It only contains the interface to TDAppTools.

### **Starting TDAppTools features from your application**

Now, determine how you want to start TDAppTools features from your application.

Decide which users should be able to use TDAppTools and how the user can access the TDAppTools features.

For instance, depending on user authorizations in your application, a menu item or button could be visible to start TDAppTools or maybe a hidden egg to enable it.

The following TDAppTools features are available:

### **Gui Inspector**

Purpose of this tool is to inspect the GUI structure of the running application and get details of GUI objects. It offers ways to change attributes at runtime and export data from child objects.

To start Gui Inspector from TDAppTools:

The global function *PALTDAppTools\_ShowGuiInspector* (from TDAppTools.apl) will start the Gui Inspector and present the main window.

**Window Handle PALTDAppTools\_ShowGuiInspector( phWndParent, pbEnableSaveSettings, phWndWindow )**

Starts the Gui Inspector.

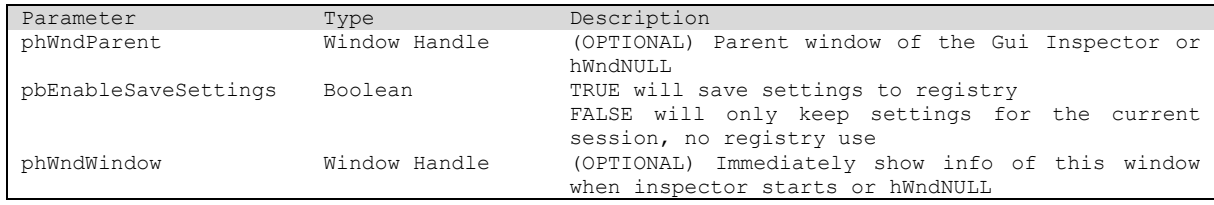

Return value:

The window handle of the Gui Inspector dialog. hWndNULL when TDAppTools is not installed

#### **Sql Monitor**

Purpose of this tool is to trace SQL actions from the running application and inspect the result sets. It offers changing of bind variables and SQL statements and exporting result sets.

To start Sql Monitor from TDAppTools:

The global function *PALTDAppTools\_ShowSqlMonitor* (from TDAppTools.apl) will start Sql Monitor and present the main window.

#### **Window Handle PALTDAppTools\_ShowSqlMonitor( phWndParent,pbEnableSaveSettings,**

#### **pbEditingAllowed, pbEditingAllowed )**

Starts Sql Monitor.

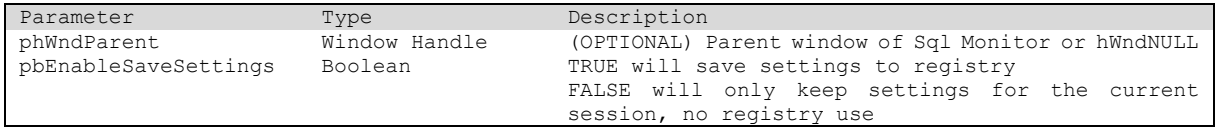

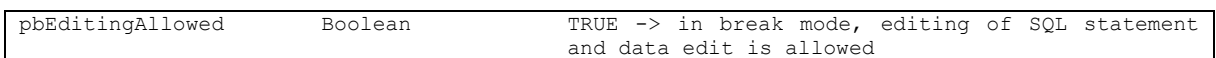

Return value:

The window handle of Sql Monitor main window. hWndNULL when TDAppTools is not installed

#### **Profiling Controller (available on TD 7.2 and higher)**

Purpose of this tool is to control the TD profiling feature using a simple GUI. This profiling feature was introduced in TD 7.2. Using the controller, you can start/pause/resume and stop profiling.

To start Profiling Controller from TDAppTools:

The global function *PALTDAppTools\_ShowProfiler* (from TDAppTools.apl) will start the Profiling Controller window.

#### **Window Handle PALTDAppTools\_ShowProfiler( phWndParent, pbBlockApp**, **pbEnableSaveSettings )**

Starts TD profiler controller window.

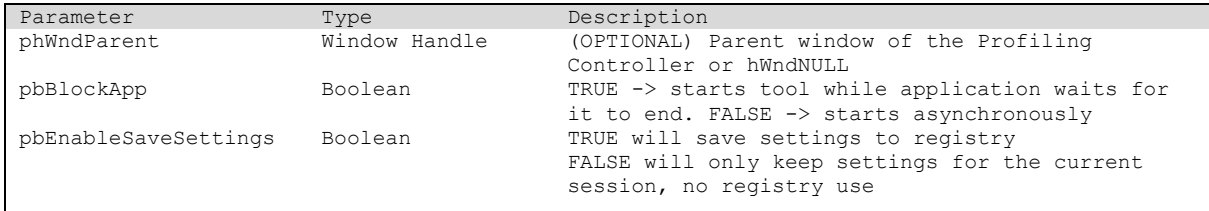

Return value:

The window handle of the Profiling Controller window. hWndNULL when TDAppTools is not installed

#### **App Info**

Purpose of this tool is to inspect and/or change general application (process) and system settings which are in use. It also offers a simple WMI query tool.

To start App Info from TDAppTools:

The global function *PALTDAppTools\_ShowAppInfo* (from TDAppTools.apl) will start the App Info window.

#### **Window Handle PALTDAppTools\_ShowAppInfo( phWndParent, pbBlockApp, pbEnableSaveSettings )**

Starts App Info

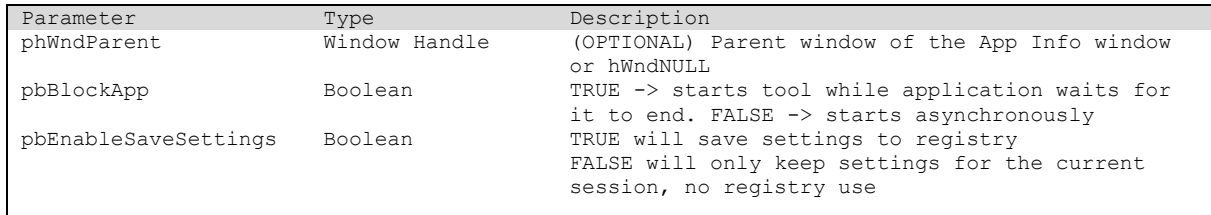

Return value:

The window handle of the App Info window. hWndNULL when TDAppTools is not installed

#### **App Info Export**

Purpose of this is to generate App Info and save it to file or use it as string within the application for custom logging without the App Info GUI.

To start App Info Export from TDAppTools:

The global function *PALTDAppTools\_AppInfoExport* (from TDAppTools.apl) will start the App Info Export functionality.

#### **Boolean PALTDAppTools\_AppInfoExport( psFile, pnAppInfoFlags, pnExportTo, pbOpenFile, rpsExportData )**

Exports App Info to file or returns the App Info data as string

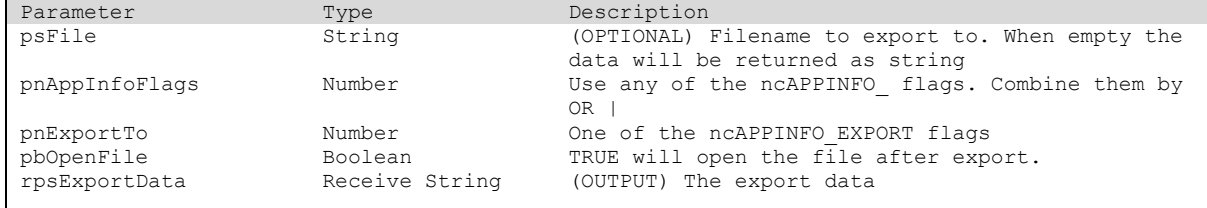

Return value :

Boolean = TRUE if the function was ok, FALSE otherwise

#### **WMI Query**

Purpose of this is to execute WMI queries and get the results as string and/or save it to file without the App Info GUI.

To start WMI queries from TDAppTools:

The global function *PALTDAppTools\_WMIQuery* (from TDAppTools.apl) will execute the given WMI query and return the results.

```
Boolean PALTDAppTools_WMIQuery( psNamespace, psQuery, pbMOFOutput, psFile, pnExportTo, 
pbOpenFile, rpsQueryResult )
```
Executes a WMI query and returns the result and/or saves it to file

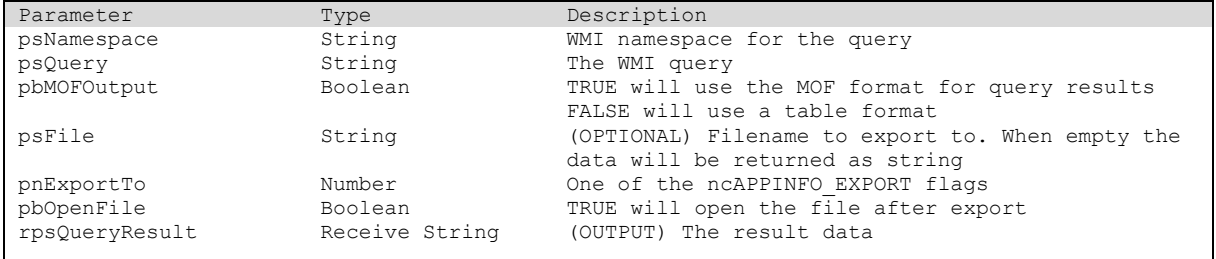

Return value:

Boolean = TRUE if the function was ok, FALSE otherwise

#### **TDAppTools deployment check**

You can check in your project if TDAppTools can be started at runtime.

This will check whether the dynalib is deployed. You can present an error message to the user when TDAppTools is not present on the system.

#### **bool PALTDAppTools\_IsInstalled( )**

Checks if TDAppTools.apd is deployed with the application.

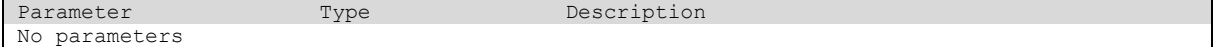

Return value:

TRUE when installed. FALSE when not.

### **TDAppTools version**

To get the current version of TDAppTools.

#### **String PALTDAppTools\_GetVersion( )**

Returns the TDAppTools version

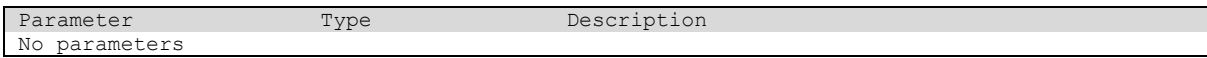

Return value: TDAppTools version as string.

#### **Simple start screen or popup menu**

Using just one line of code you can present all TDAppTools features in a simple start screen or popup menu.

#### **Window Handle PALTDAppTools\_Start( phWndParent, pbAsPopupMenu )**

Shows the main TDAppTools GUI from where the several tools can be started.

To be used for devs to quickly present all TDAppTools features from one location.

Option to show a popupmenu instead of a starter window.

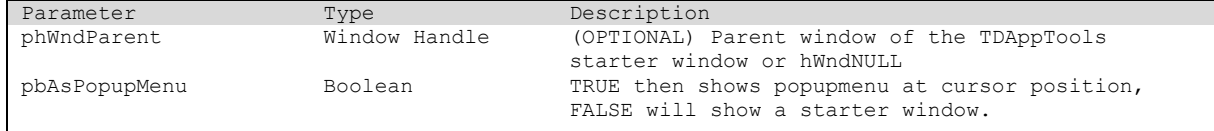

Return value:

The window handle of the main window.

hWndNULL when TDAppTools is not installed or when using the popup menu option

# **Deployment**

You have two options for deployment of TDAppTools:

- 1. Deploy TDAppTools (dll and apd) along with your application runtime (setup) from the start. TDAppTools is then present at end user side and could be started the way you have implemented. (probably you have disabled the feature based on user authorizations or created an egg option).
- 2. Only deploy TDAppTools (dll and apd) at end user side when you actually need the features. So by default, TDAppTools is not present on the system. While running your application you can decide to use TDAppTools features by copying the TDAppTools runtime files to the application folder or in a folder defined in the PATH settings. This can be done while your application is already running. There is no need to restart the application. The TDAppTools interface will automatically check if it is deployed when called.

In both cases, you need to deploy these files on the system where you want the features to be available:

### (TD x86) -> **TDAppTools.apd** and **TDAppTools.dll**

### (TD x64) -> **TDAppTools\_x64.apd** and **TDAppTools\_x64.dll**

Make sure these files can be found by your application by putting a *PATH* specification to them or by deploying it in the application runtime folder. Mostly in the same folder as the application executable.

# **Support, remarks and suggestions**

TD comes in several versions (ANSI, UNICODE, x86 and x64) and each version and sub version (PTF/SP) could behave differently when using TDAppTools features.

Also when running on different Windows OS (Win7, Win10, 32 vs 64 bit) there could be differences.

As it is difficult to ensure that TDAppTools works flawlessly on all those combinations, there is no guarantee that all features work correctly. But the effort is to make it as stable as possible.

When you encounter issues, please contact me and supply the needed information like

- TD version (SP, PTF level) and bitness (x86 and x64)
- Windows version and bitness (32 vs 64)
- TDAppTools feature which fails or shows issues.
- GUI object which is inspected and fails, SQL statement having issues etc
- Any workflow steps to reproduce

Any suggestions for extra features?

Please contact me at:

<daverabelink@xs4all.nl>

If you would like to support this development, please consider making a donation.

The DONATE button can be found on TDWiki, at the left side in the toolbar:

[https://wiki.tdcommunity.net/index.php/Main\\_Page](https://wiki.tdcommunity.net/index.php/Main_Page)

Or use this direct donate link:

<https://www.paypal.me/DaveRabelink>

# **Version history**

### Current version: 3.1

### <span id="page-8-0"></span>**Version 3.1 09-07-2020 Dave Rabelink**

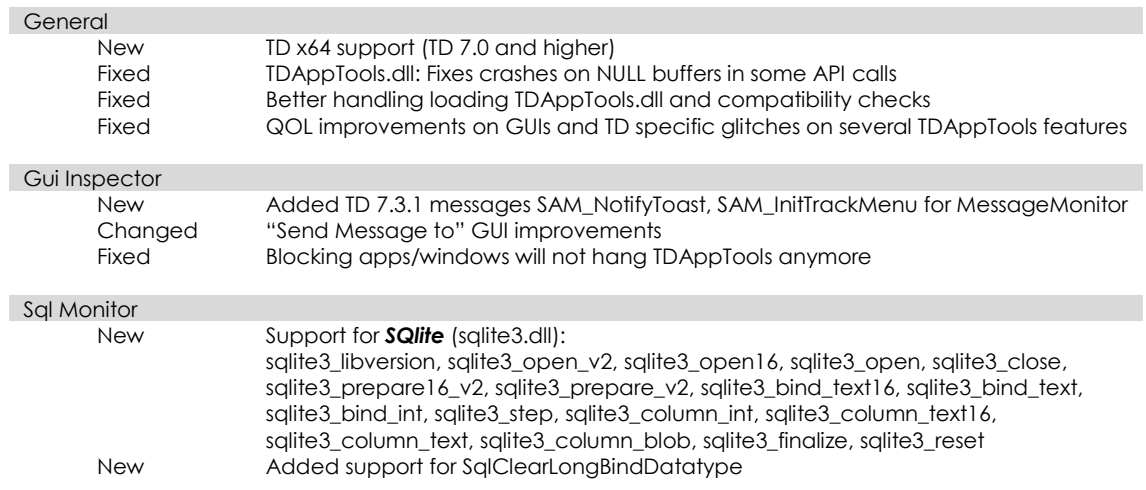

### **Version 3.0 12-02-2020 Dave Rabelink**

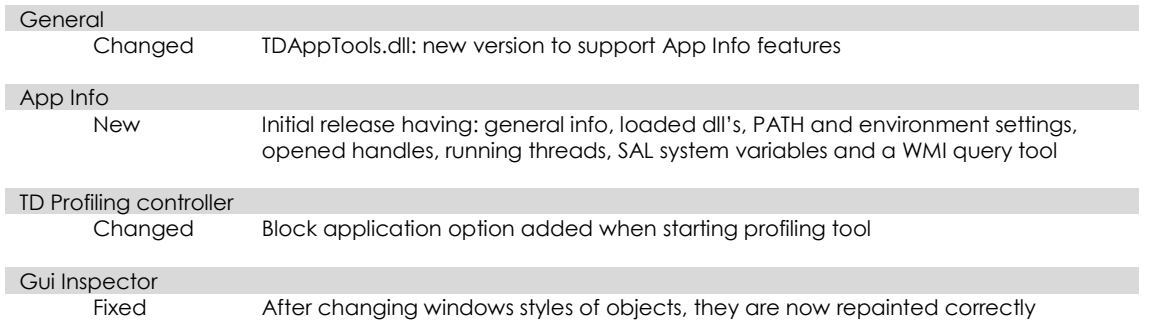

### **Version 2.4 30-12-2019 Dave Rabelink**

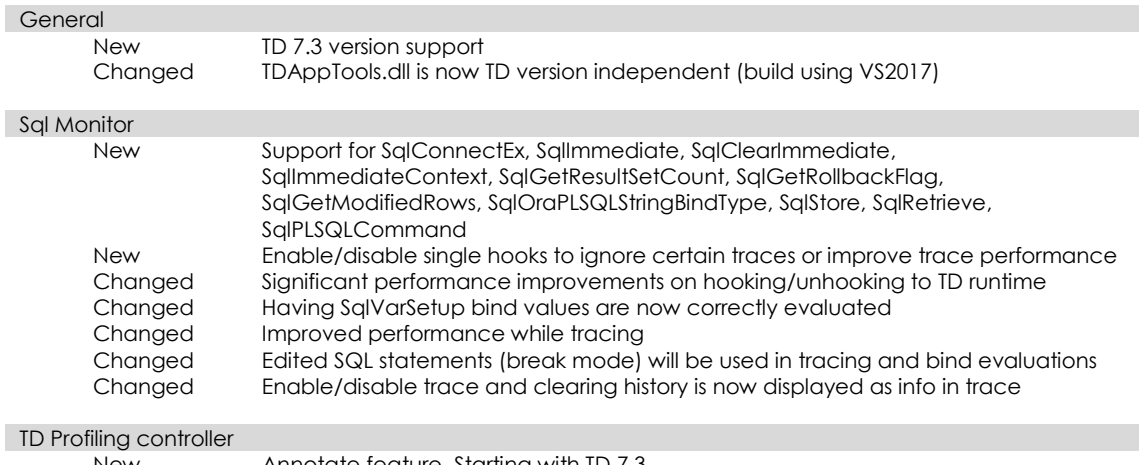

### **Version 2.3 28-10-2019 Dave Rabelink**

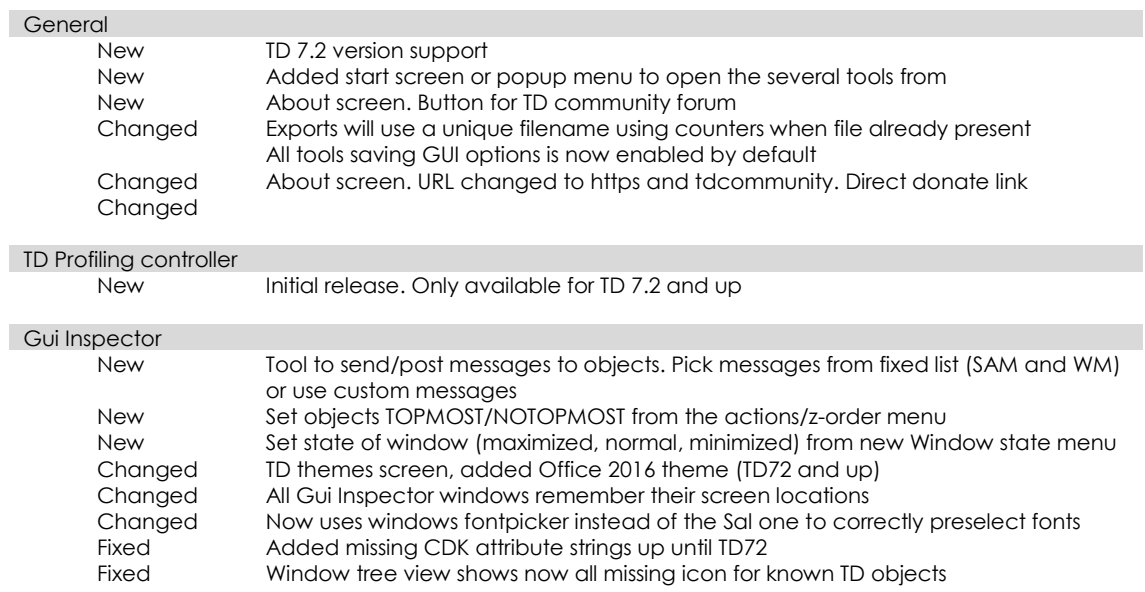

### **Version 2.2 13-01-2017 Dave Rabelink**

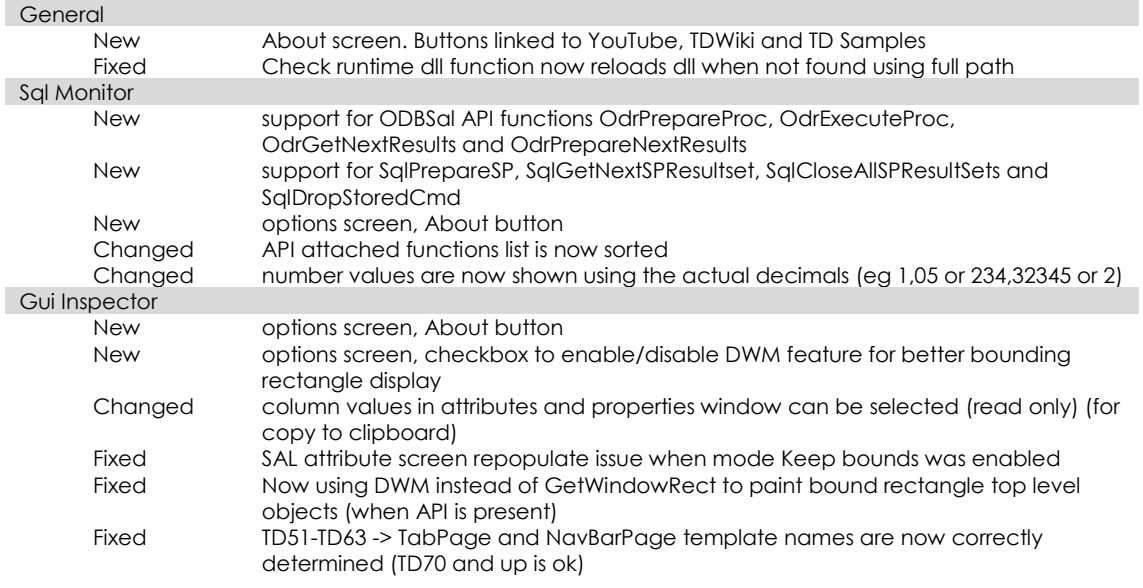

# **Version 2.1 17-10-2016 Dave Rabelink**

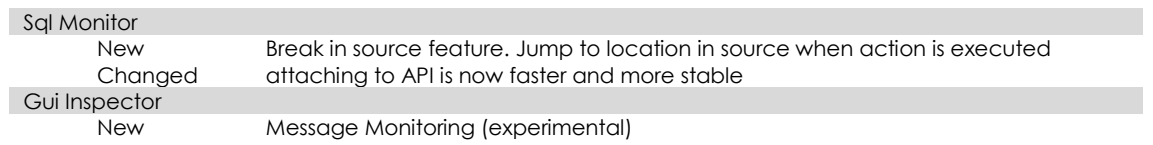

# **Version 2.0 23-09-2016 Dave Rabelink**

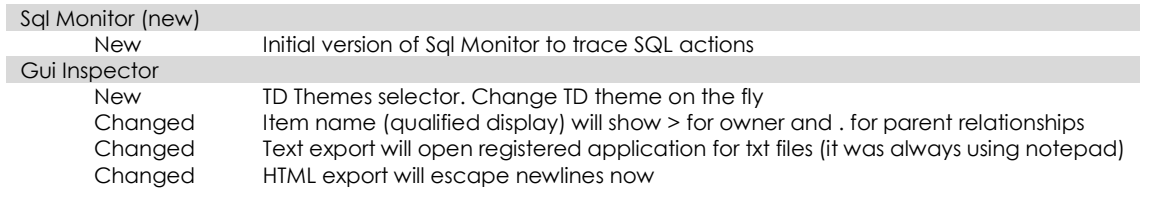

# **Version 1.0 25-06-2015 Dave Rabelink**

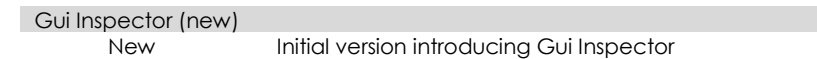